# 瞭解和配置Cisco UplinkFast功能

## 目錄

[簡介](#page-0-0) [必要條件](#page-0-1) [需求](#page-1-0) [採用元件](#page-1-1) [慣例](#page-1-2) [背景資訊](#page-1-3) [未啟用Uplink Fast的上行鏈路故障](#page-1-4) [上行鏈路快速運行理論](#page-2-0) [啟用了Uplink Fast的上行鏈路故障](#page-3-0) [立即切換到備用上行鏈路](#page-3-1) [CAM表更新](#page-4-0) [新增上行鏈路](#page-6-0) [在主上行鏈路恢復正常後出現上行鏈路故障](#page-7-0) [Uplink Fast所暗示的更改](#page-7-1) [Uplink Fast功能限制以及與其他功能的介面](#page-7-2) [上行鏈路快速配置](#page-8-0) [檢視STP引數預設值](#page-8-1) [配置Uplink Fast並檢查STP引數的更改](#page-9-0) [提高交換機A的日誌記錄級別,以檢視STP調試資訊](#page-10-0) [拔下A和D1之間的主上行鏈路](#page-11-0) [插回主上行鏈路](#page-12-0) [停用並清除交換器上的上行鏈路快速功能](#page-13-0) [結論](#page-15-0) [安裝和升級指南](#page-15-1) [相關資訊](#page-15-2)

## <span id="page-0-0"></span>簡介

UplinkFast是思科的一項特定功能,可在上行鏈路出現故障時縮短生成樹協定(STP)的收斂時間。執 行CatOS的Cisco Catalyst 4500/4000、5500/5000和6500/6000系列交換器支援UplinkFast功能。執 行Cisco IOS®系統軟體和2900 XL/3500 XL、2950、3550、3560和3750系列交換器的Catalyst 4500/4000和6500/6000交換器也支援此功能。UplinkFast功能設計為當交換器至少具有一個備用/備 用根連線埠(連線埠處於封鎖狀態)時可在交換器環境中執行,因此Cisco建議只對連線埠遭到封鎖 的交換器啟用UplinkFast,通常在存取層啟用。在思科多層設計中,如果沒有其他/備用根鏈路的隱 含拓撲知識,請勿在交換機上使用,這些根鏈路通常指向分佈層交換機和核心層交換機。

<span id="page-0-1"></span>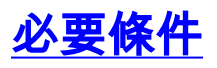

### <span id="page-1-0"></span>需求

本文件沒有特定需求。

### <span id="page-1-1"></span>採用元件

本文件所述內容不限於特定軟體和硬體版本。

### <span id="page-1-2"></span>慣例

如需文件慣例的詳細資訊,請參閱[思科技術提示慣例。](//www.cisco.com/en/US/tech/tk801/tk36/technologies_tech_note09186a0080121ac5.shtml)

### <span id="page-1-3"></span>背景資訊

此圖說明典型的冗餘網路設計。使用者已連線到存取交換器。接入交換機雙連線到兩台核心交換機 (即分佈交換機)。由於冗餘上行鏈路在網路的物理拓撲中引入了環路,因此生成樹演算法 (STA)會將其阻塞。

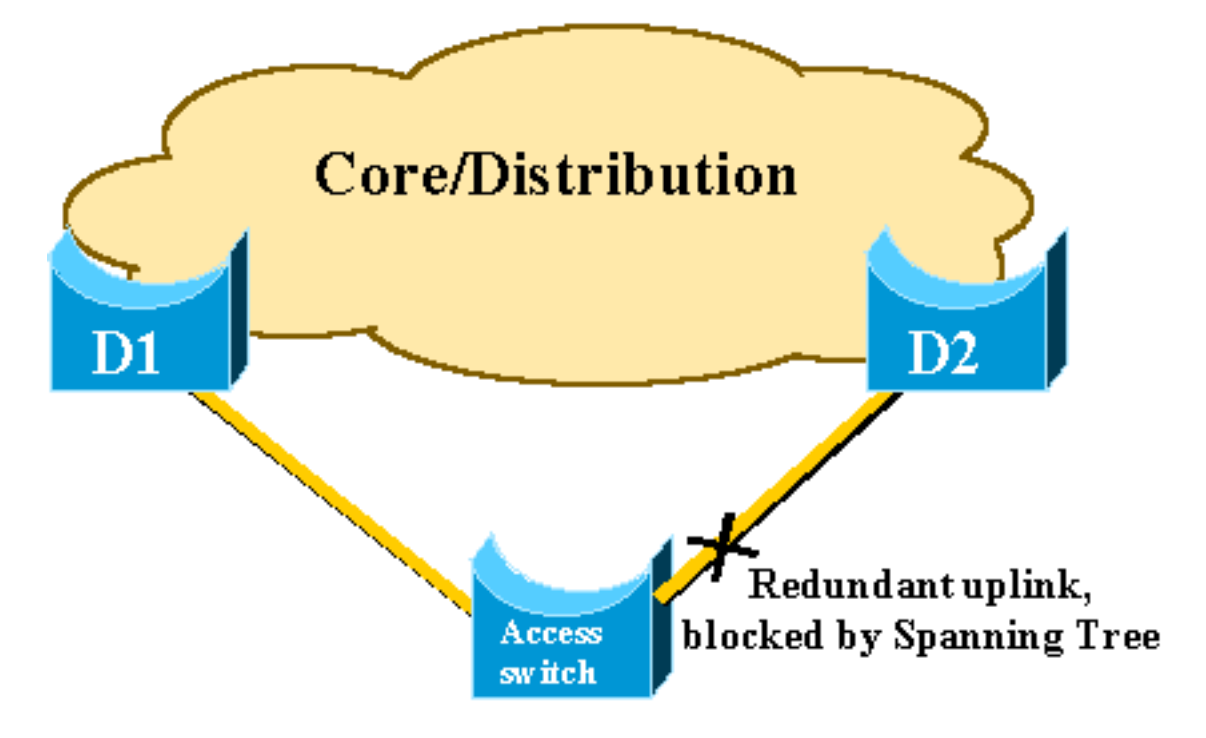

如果到核心交換機D1的主上行鏈路發生故障,STP會重新計算,並最終解除阻塞到交換機D2的第二 上行鏈路,從而恢復連線。使用預設STP引數時,恢復過程最多需要30秒,而使用主動式計時器調 整時,這一時間延遲可縮短到14秒。UplinkFast功能是思科專有技術,可將恢復時間進一步減少到 一秒的量級。

本文檔詳細說明了標準STP在主上行鏈路發生故障時的效能、UplinkFast如何實現比標準重新收斂 過程更快的重新收斂,以及如何配置UplinkFast。本文檔不涉及STP操作的基本知識。請參閱[瞭解](//www.cisco.com/en/US/tech/tk389/tk621/technologies_configuration_example09186a008009467c.shtml) [和設定Catalyst交換器上的跨距樹狀目錄通訊協定\(STP\),](//www.cisco.com/en/US/tech/tk389/tk621/technologies_configuration_example09186a008009467c.shtml)以瞭解有關STP作業和設定的詳細資訊:

## <span id="page-1-4"></span>未啟用Uplink Fast的上行鏈路故障

在本節中,請參閱使用最小主幹的上一圖。在上行鏈路發生故障時,檢查STP的行為。每個步驟後 面都有一個圖表。

D1和D2是核心交換機。D1被配置為網路的根網橋。A是接入交換機,其上行鏈路之一處於阻塞模式

1. 假設從A到D1的主上行鏈路發生故障。

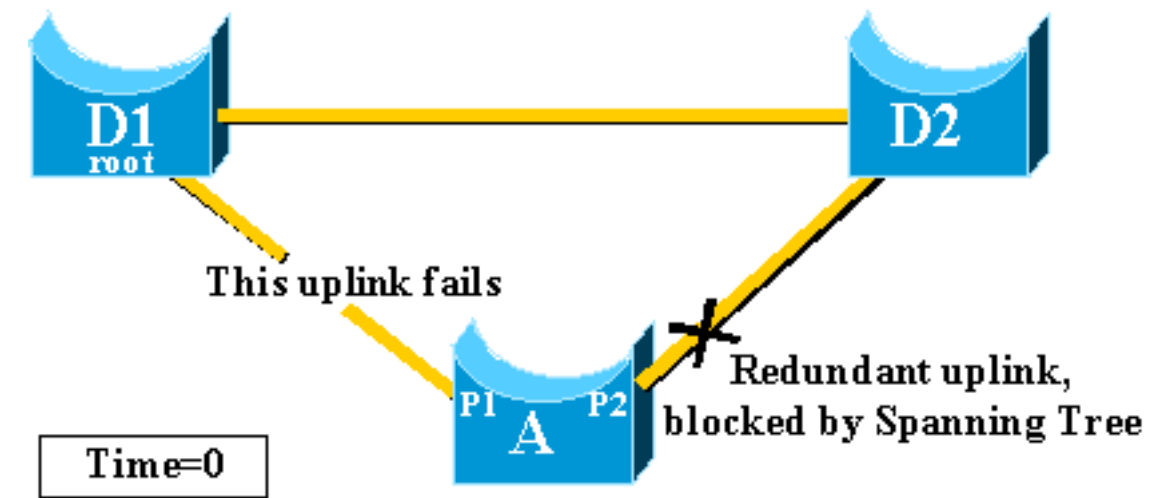

- 埠P1立即關閉,交換機A將其到D1的上行鏈路宣佈為關閉。交換機A將其到D2的鏈路視為備用 2. 根埠,D2仍從根埠接收BPDU。網橋A可以開始將埠P2從阻塞狀態轉換到轉發狀態。為了實現 這一目標,它必須經歷傾聽和學習階段。每個階段最後都執行forward\_delay(預設為15秒 ),並將埠P2阻塞保持30秒。
- 一旦連線埠P2達到轉送狀態,就會為連線到交換器A的主機重新建立網路連線。網路中斷持續 3. 了30秒。

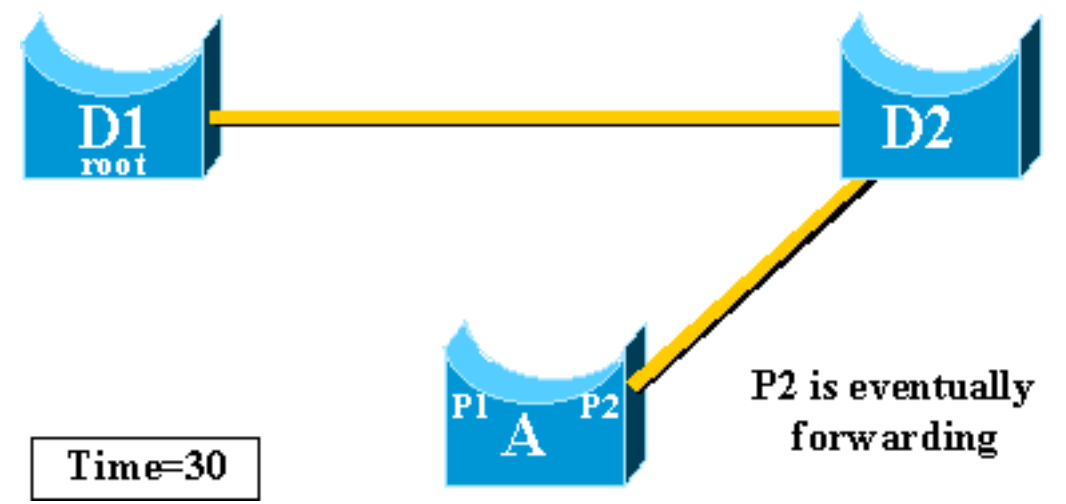

forward\_dela

y計時器允許的最小值為7秒。調整STP引數可導致14秒的恢復時間。對於使用者而言,這仍是 一個明顯的延遲,在進行這種調整時應小心謹慎。本文此節說明UplinkFast如何顯著縮短停機 時間。

## <span id="page-2-0"></span>上行鏈路快速運行理論

UplinkFast功能基於上行鏈路組的定義。在指定的交換機上,上行鏈路組由根埠和提供到根網橋的 備用連線的所有埠組成。如果根埠發生故障(這意味著如果主上行鏈路發生故障),則會從上行鏈 路組中選擇具有下一個最低成本的埠來立即替換它。

此圖有助於說明UplinkFast功能基於什麼:

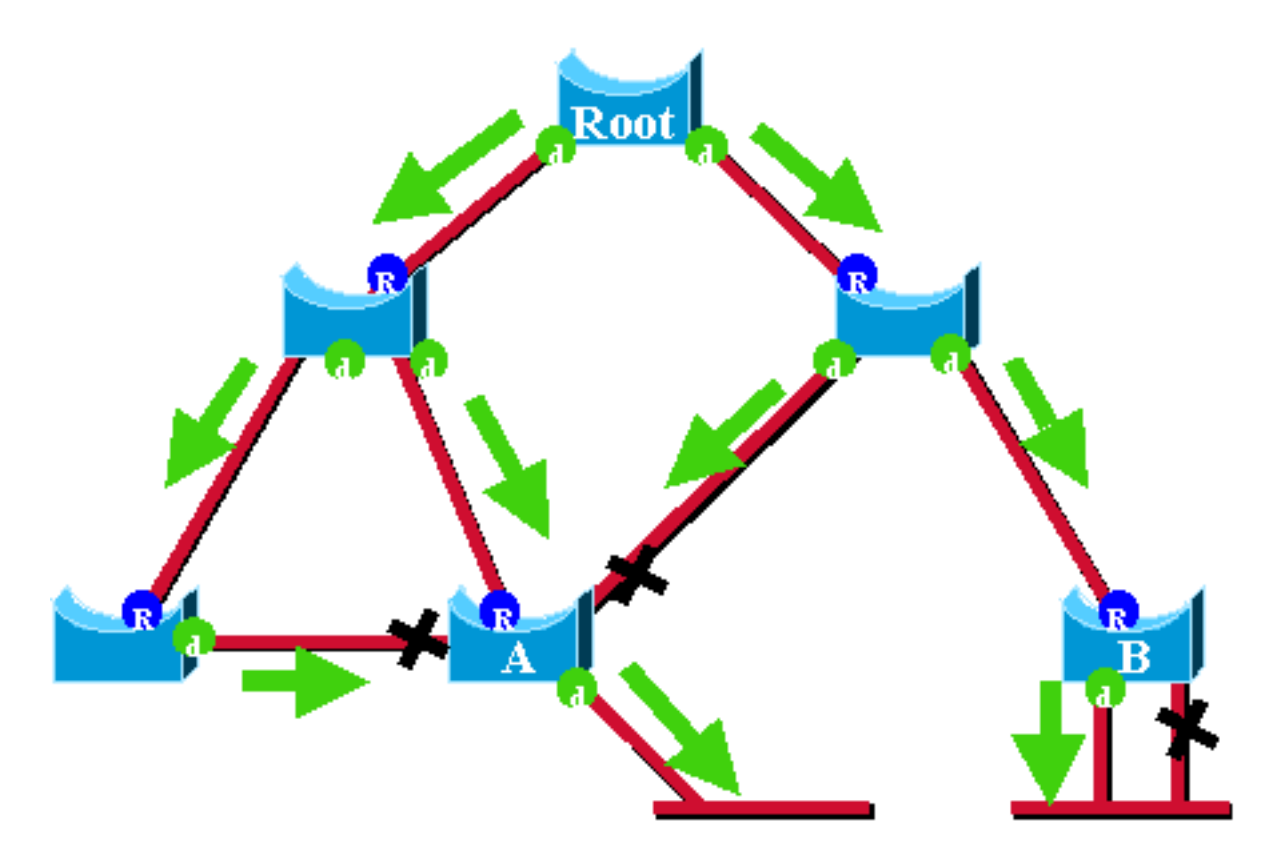

在此圖中,根埠用藍色R表示,指定埠用綠色d表示。綠色箭頭表示由根網橋生成並由網橋在其指定 埠上重新傳輸的BPDU。如果沒有進入正式演示,您可以確定穩定網路中BPDU和埠的以下資訊:

- 連線埠收到BPDU時,具有到達根橋的路徑。這是因為BPDU源自根網橋。在此圖中,檢查交換 器A:它的三個埠接收BPDU,它的三個埠通向根網橋。A上傳送BPDU的埠是指定埠,不會通向 根網橋。
- 在任何給定的網橋上,除根埠外,接收BPDU的所有埠都處於阻塞狀態。接收BPDU的連線埠會 通向根網橋。如果您有一個網橋,該網橋有兩個埠通向根網橋,則有一個橋接環路。
- 自環埠不提供到根網橋的備用路徑。參見圖中的交換機B。交換器B的封鎖連線埠是自回送的 ,這表示它無法接收自己的BPDU。在這種情況下,封鎖的連線埠不提供到根目錄的替代路徑 。

在指定的網橋上,根埠和所有非自環路的阻塞埠都來自上行鏈路組。本節分步介紹UplinkFast如何 使用此上行鏈路組中的備用埠實現快速收斂。

注意:UplinkFast僅在交換機阻塞埠時起作用。此功能通常專用於具有冗餘阻塞上行鏈路的接入交 換機。啟用UplinkFast時,會為整個交換器啟用它,且不能為單個VLAN啟用。

## <span id="page-3-0"></span>啟用了Uplink Fast的上行鏈路故障

本節詳細介紹UplinkFast恢復的步驟。使用文檔開頭介紹的網路圖。

<span id="page-3-1"></span>立即切換到備用上行鏈路

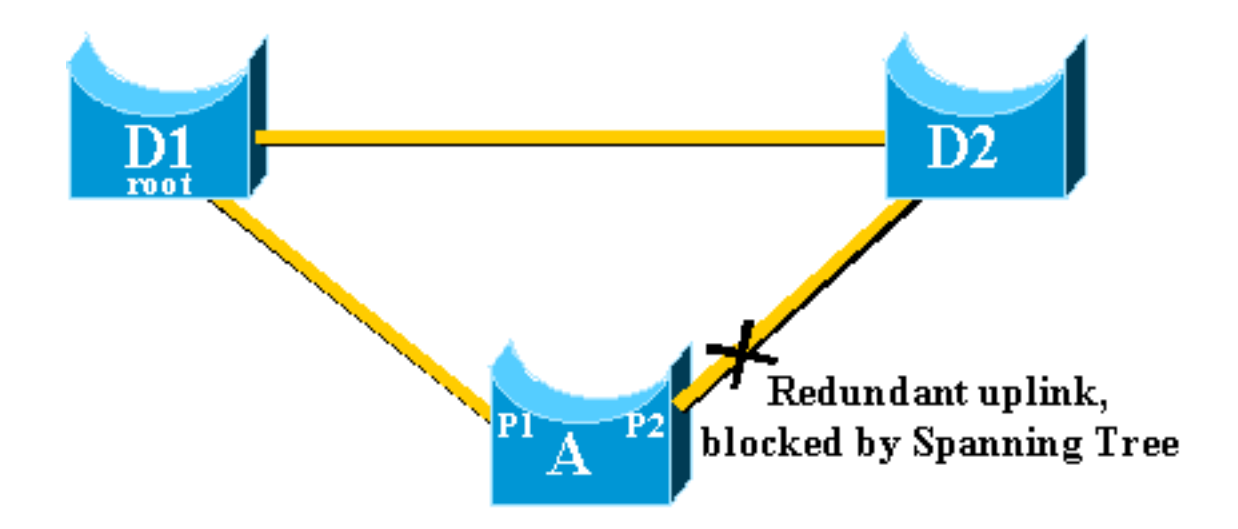

完成以下步驟,立即切換到備用上行鏈路:

- 1. A的上行鏈路組包括P1及其非自環阻塞埠P2。
- 2. 當D1和A之間的鏈路發生故障時,A檢測到埠P1上的鏈路斷開。它會立即知道它通往根網橋的 唯一路徑已丟失,並且其他路徑正在通過上行鏈路組,例如埠P2 ,該埠被阻塞。

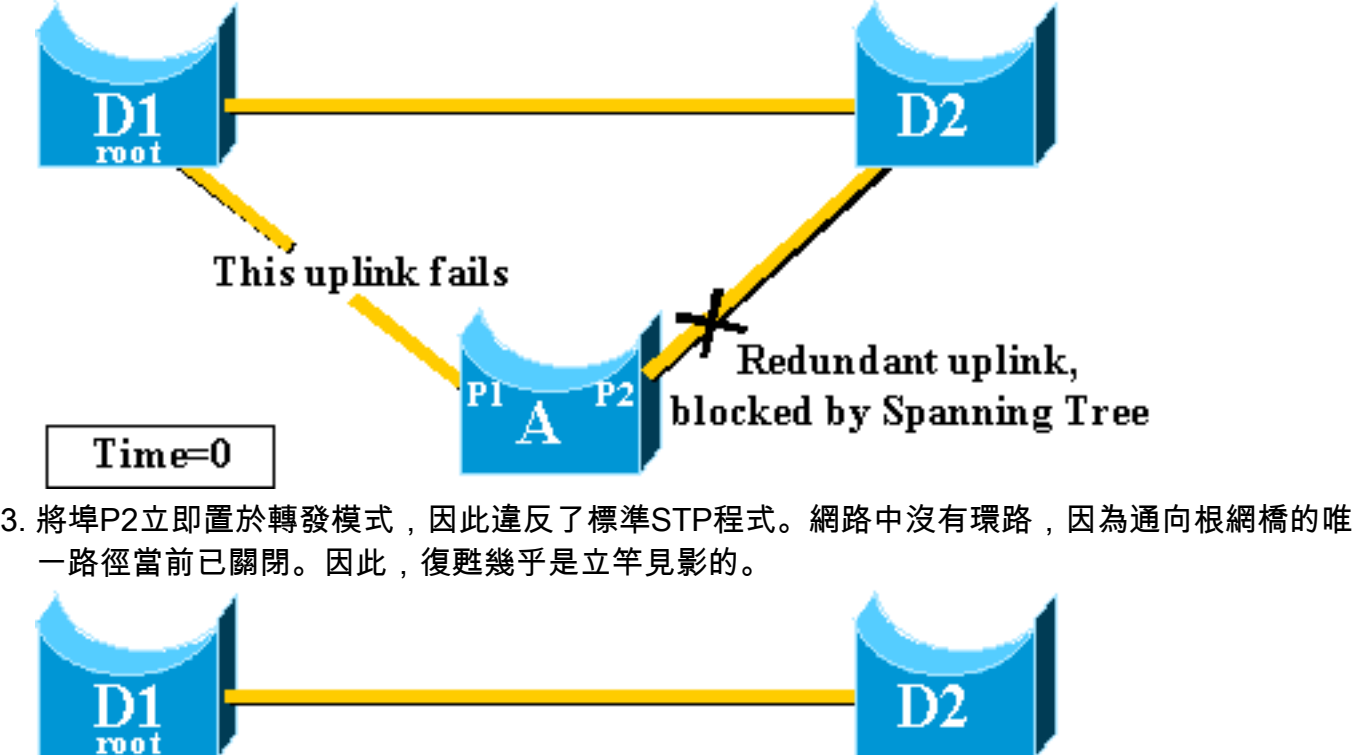

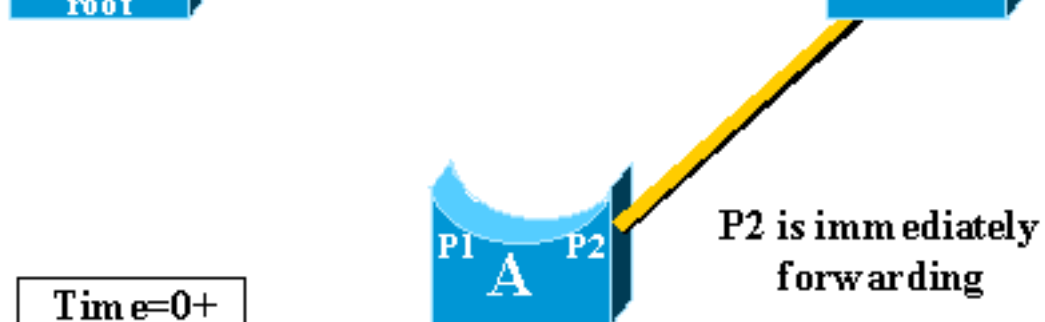

### <span id="page-4-0"></span>CAM表更新

一旦UplinkFast實現了兩個上行鏈路之間的快速切換,網路不同交換機中的內容可定址儲存器 (CAM)表就會暫時失效,並減緩實際收斂時間。

為了說明此情況,本範例新增了兩個主機,分別為S和C:

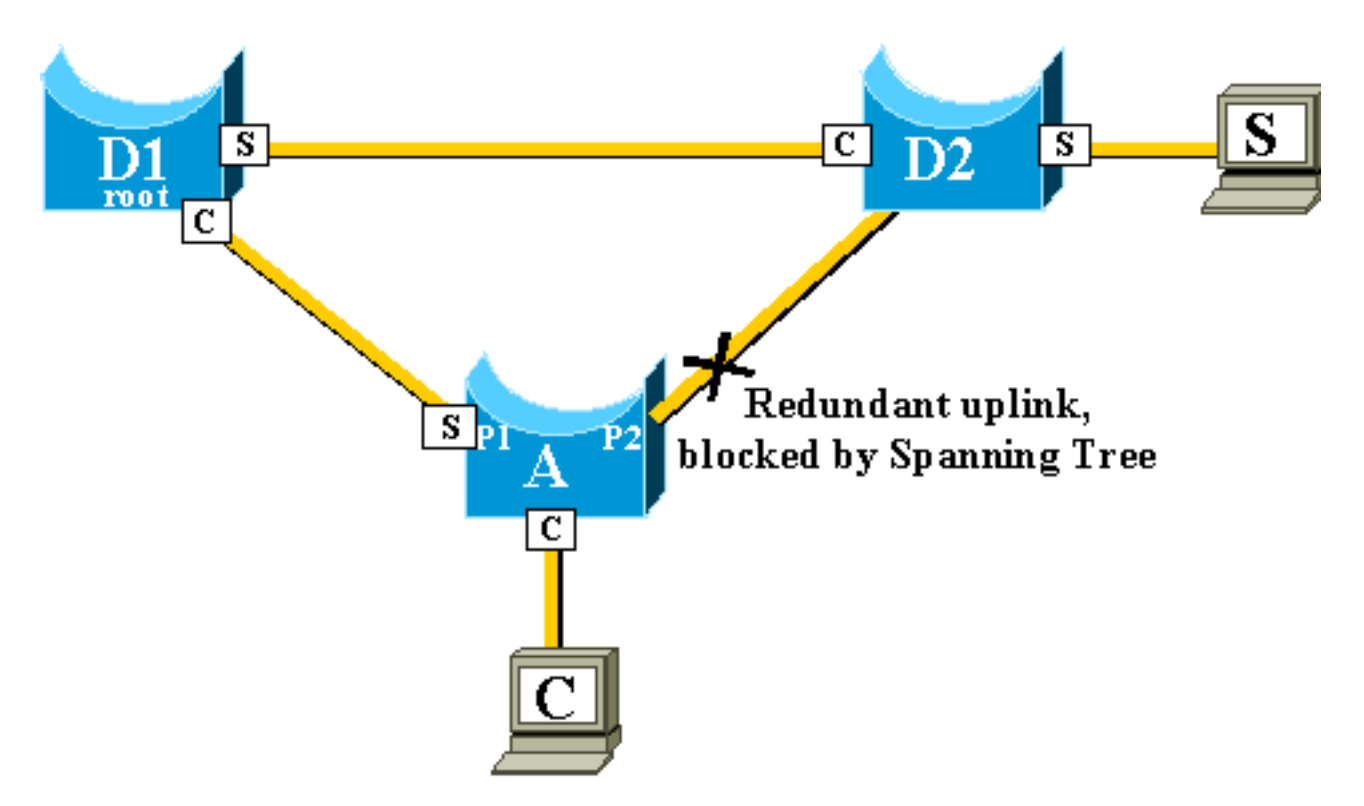

圖中顯示了不同交換機的CAM表。您可以看到,為了到達C,從S發出的資料包必須經過D2、 D1,然後經過A。

如下圖所示,備份鏈路已啟動:

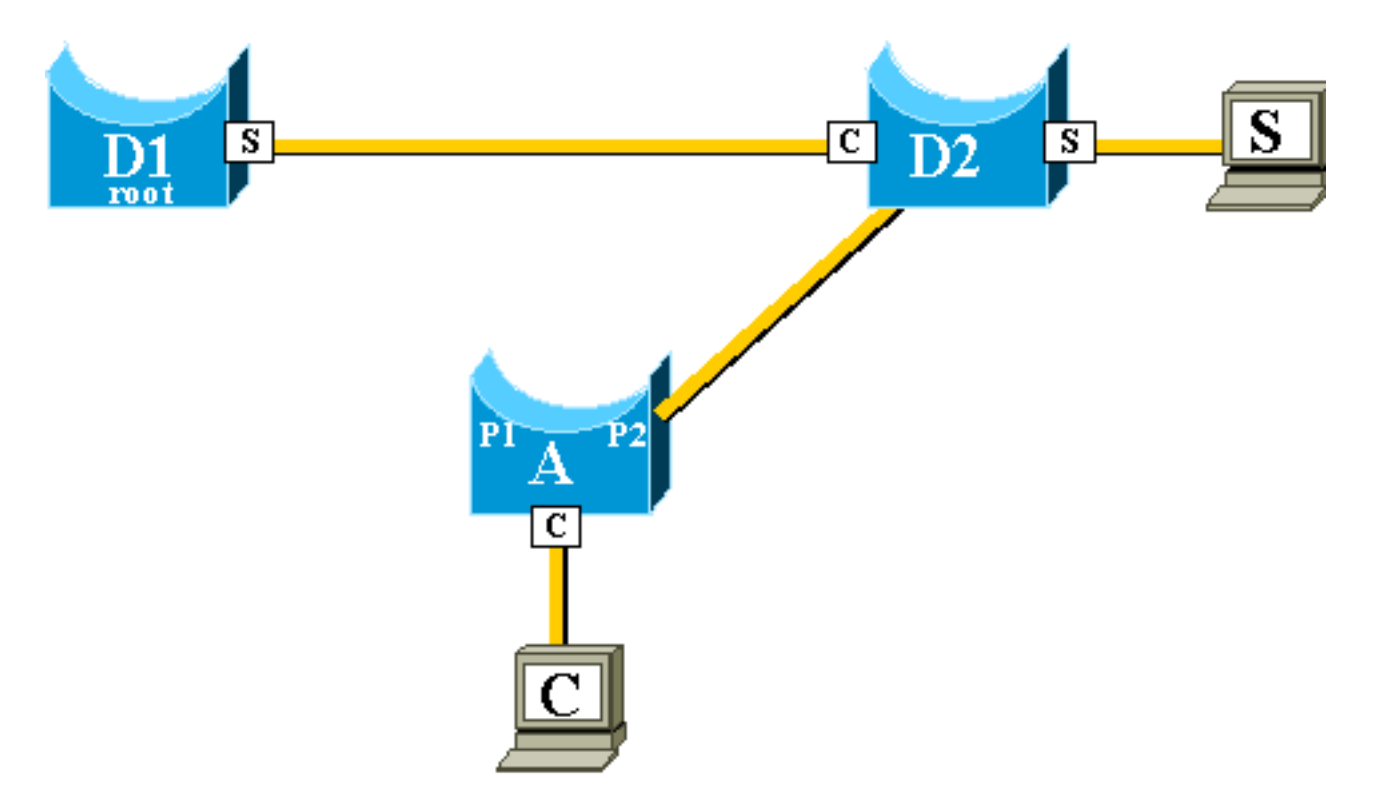

但是,備份鏈路出現得非常快,CAM表不再準確。如果S將資料包傳送到C,則將資料包轉發到 D1,在此丟棄資料包。只要CAM表不正確,S和C之間的通訊就會中斷。即使使用[拓撲更改機制](//www.cisco.com/en/US/tech/tk389/tk621/technologies_tech_note09186a0080094797.shtml) ,解決問題最多也需要15秒。

為了解決此問題,交換器A開始使用其CAM表中作為來源的不同MAC位址來泛洪虛擬封包。在這種 情況下,由A生成以C作為源地址的資料包。其目的地是Cisco專有的組播MAC地址,確保資料包在

整個網路中泛洪,並更新其他交換機上必要的CAM表。

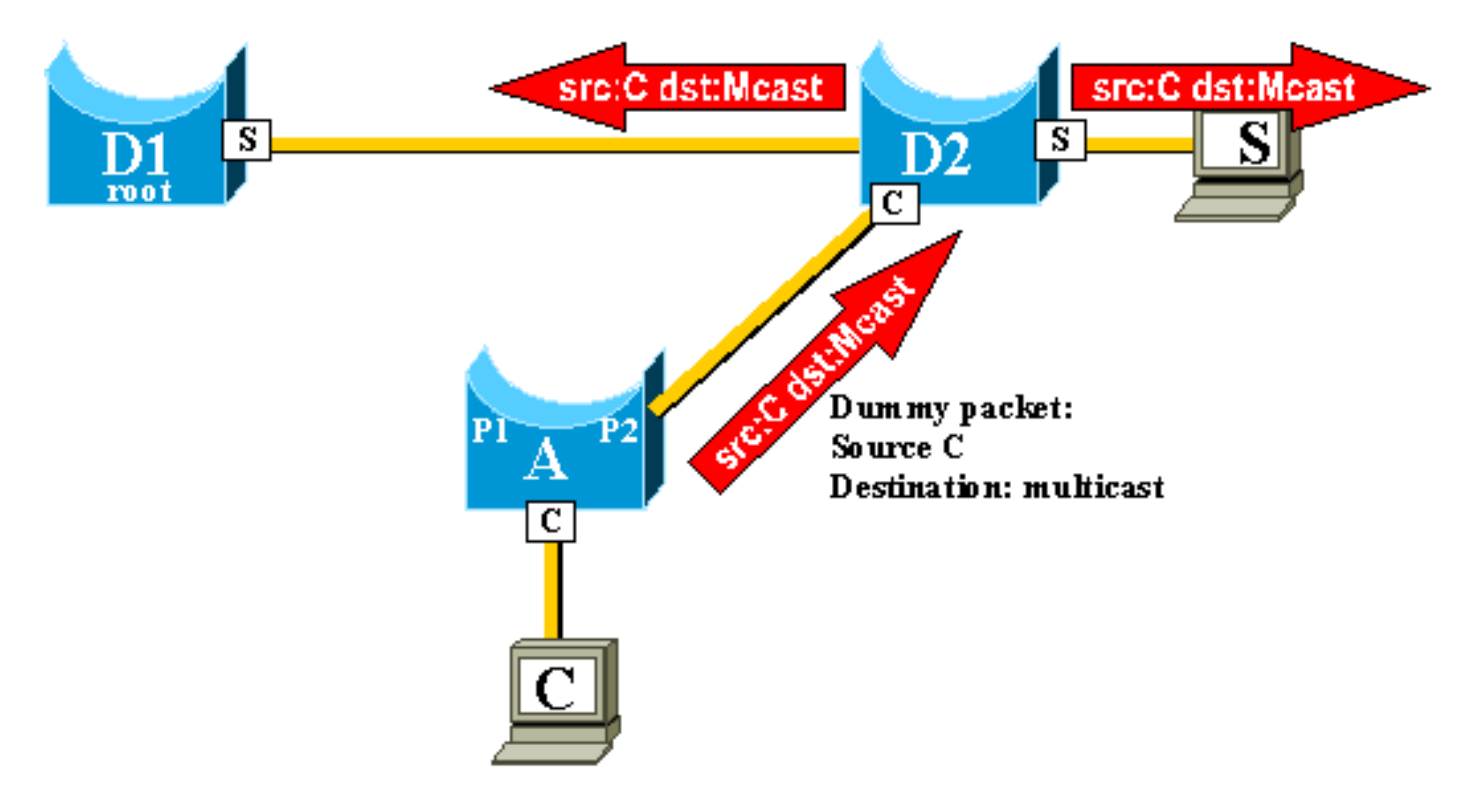

可以配置傳送虛擬組播的速率。

## <span id="page-6-0"></span>新增上行鏈路

如果主上行鏈路發生故障,則立即在上行鏈路組內選擇替換。當新埠啟動時,會發生什麼情況?按 照STP規則,該埠應正確成為新的主上行鏈路(根埠)?舉例來說,當交換器A上的原始根連線埠 P1關閉時,連線埠P2接管,但交換器A上的連線埠P1重新接管。埠P1有權重新獲得根埠功能。 UplinkFast是否應立即允許埠P1接管並將P2重新置於阻塞模式?

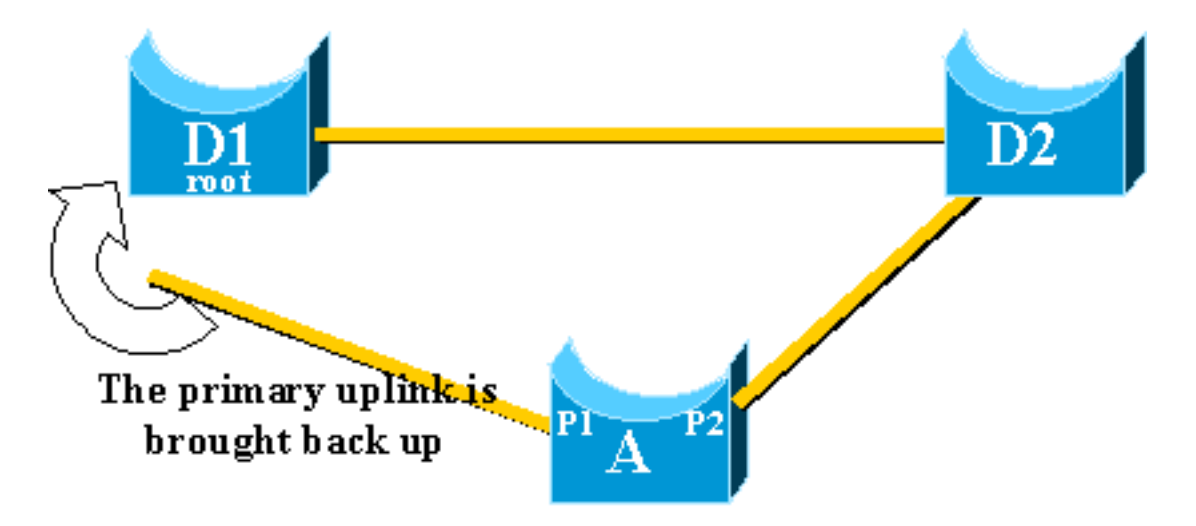

不需要。不需要立即切換到埠P1,它會立即阻塞埠P2並將埠P1置於轉發模式,原因如下:

- 穩定â性如果主上行鏈路出現擺動,最好通過立即重新啟用來避免在網路中引入不穩定。您可以 暫時保留現有的上行鏈路。
- UplinkFast唯一能做的就是一旦埠P1處於啟用狀態就將其移至轉發模式。問題在於,D1上的遠 端連線埠也會開啟並遵守通常的STP規則。

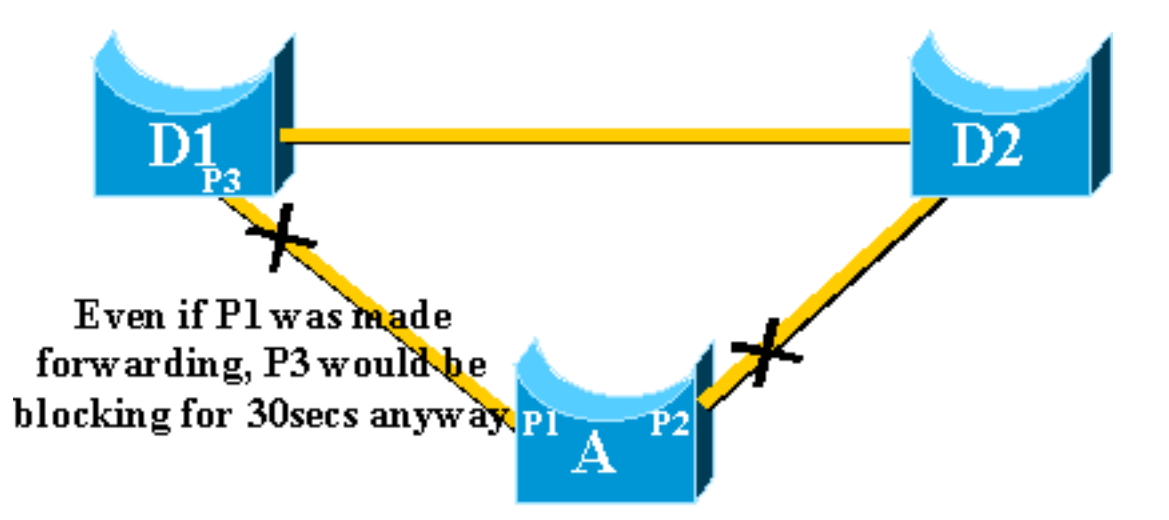

在此案例中,立即阻止埠P2並將埠P1移至轉發並不能解決問題。埠P3在經過偵聽和學習階段之前 不會轉發,預設情況下每個階段需要15秒。

最佳解決方案是保持當前上行鏈路處於活動狀態並保持埠P1被阻塞,直到埠P3開始轉發。然後埠 P1和埠P2之間的切換會延遲2\*forward\_delay + 5秒 (預設情況下為35秒)。 這五秒留出時間讓其 他通訊協定進行協商,例如EtherChannel的DTP。

## <span id="page-7-0"></span>在主上行鏈路恢復正常後出現上行鏈路故障

當主上行鏈路恢復時,它首先被uplinkfast阻塞約35秒,然後立即切換到轉發狀態,如前所述。此連 線埠不能在大約相同的時間段內執行另一個上行快速轉換。其思想是防止出現擺動的上行鏈路,因 為這種上行鏈路經常觸發UplinkFast,並且可能導致過多的虛擬組播通過網路泛洪

## <span id="page-7-1"></span>Uplink Fast所暗示的更改

為了有效,該功能需要阻塞埠,這些埠提供到根的冗餘連線。在交換機上配置Uplink Fast後,交換 機將自動調整一些STP引數,以便幫助實現以下目標:

- 交換器的橋接器優先順序已增加到顯著高於預設值的值。這可確保交換機不大可能被選為根網 橋,該網橋沒有任何根埠(所有埠都是指定埠)。
- 交換機的所有埠的成本都增加了3000。這可確保交換機埠不可能被選為指定埠。
- $\mathbf{g}$ 告:在配置Uplink Fast功能之前請小心,因為STP引數的自動更改可能會更改當前STP拓撲。

## <span id="page-7-2"></span>Uplink Fast功能限制以及與其他功能的介面

有時,交換硬體或軟體功能會導致UplinkFast功能無法正常工作。以下是這些限制的一些示例。

- 執行CatOS的6500/6000交換器上的高可用性監督器切換期間,Uplink fast不會執行快速轉換。 當失敗重置Supervisor上的根埠丟失時,切換後的情況與交換機首次啟動時的情況類似,因為 您未在Supervisor之間同步根埠資訊。高可用性(HA)僅維護生成樹埠狀態,而不維護根埠資訊 ,因此當HA切換發生時,新sup不知道它丟失了故障supervisor的一個上行鏈路埠上的埠。常見 的解決方法是使用連線埠通道(EtherChannel)。 如果埠通道跨兩個管理引擎(例如1/1-2/1或 1/2-2/2)構建,或者根埠位於任何線卡的埠上,則保持根埠狀態。由於無法重置活動 Supervisor時不會發生生成樹拓撲更改,因此無需進行UplinkFast轉換。
- 執行Cisco IOS系統軟體的6500/6000交換器上的RPR或RPR+交換期間,Uplink fast不會執行

快速轉換。沒有因應措施,因為第2層連線埠必須經過偵聽、學習和轉送等跨距樹狀目錄融合狀 態。

- 2900/3500XL/2950/3550/3560/3750的gigastack上的上行鏈路快速實現稱為跨堆疊上行鏈路快 速功能(CSUF),gigastack設定不支援一般UplinkFast功能。CSUF在UplinkFast轉換後不實現虛 擬組播資料包的生成,用於更新CAM表。
- 啟用UplinkFast時,請勿更改交換機的跨距樹狀目錄優先順序,因為它取決於平台,並可能導 致UplinkFast功能被禁用,或者由於UplinkFast功能自動將優先順序更改為更高的值而造成環路 ,從而防止交換機成為根橋。

## <span id="page-8-0"></span>上行鏈路快速配置

本部分將分步介紹UplinkFast的配置和操作。使用以下網路圖表:

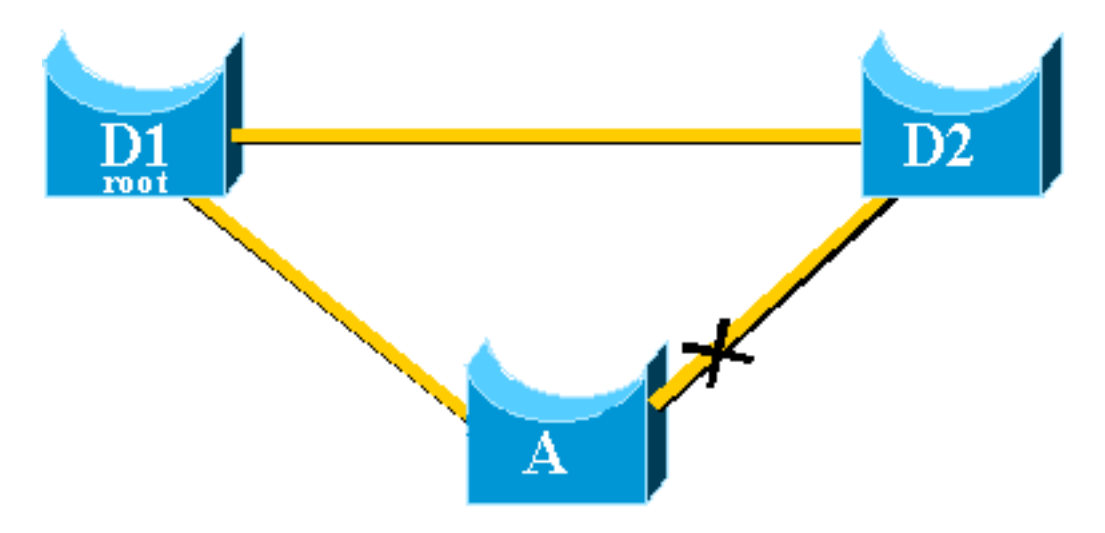

交換器A、D1和D2都是支援UplinkFast功能的Catalyst交換器。執行以下步驟時,請關注交換機A:

- [檢視STP引數預設值](#page-8-1)
- [配置UplinkFast並檢查STP引數中的更改](#page-9-0)
- <u>提高交換機A的日</u>誌記錄級別,以檢視STP調試資訊
- [拔下A和D1之間的主上行鏈路](#page-11-0)
- [插回主上行鏈路](#page-12-0)
- [從交換機上禁用和清除UplinkFast功能](#page-13-0)

注意:在此處使用運行CatOS和Cisco IOS軟體的交換機A測試配置。

### <span id="page-8-1"></span>檢視STP引數預設值

以下是為接入交換機A上的STP設定的預設引數:

**注意:連線到交換機**D2的埠當前處於阻塞狀態,這些埠的當前成本值取決於頻寬,例如,100表示 乙太網埠,19表示快速乙太網埠,4表示千兆乙太網埠,並且網橋的優先順序為預設的32768。

### **CatOS**

Designated Root 00-40-0b-cd-b4-09 Designated Root Priority 8192 Designated Root Cost 100<br>
Designated Root Port 2/1 Designated Root Port Root Max Age 20 sec Hello Time 2 sec Forward Delay 15 sec Bridge ID MAC ADDR 00-90-d9-5a-a8-00 **Bridge ID Priority 32768** Bridge Max Age 20 sec Hello Time 2 sec Forward Delay 15 sec Port **Vlan Port-State** Cost Priority Portfast Channel id ------------------------ ---- ------------- ----- -------- ---------- ---------- 1/1 1 1 not-connected 19 32 disabled 0 1/2 1 not-connected 19 32 disabled 0 **2/1 1 forwarding 100 32 disabled 0** *!--- Port connecting to D1* **2/2 1 blocking 100 32 disabled 0** *!--- Port connecting to D2* 2/3 1 not-connected 100 32 disabled 0 2/4 1 not-connected 100 32 disabled  $0$  2/5 1 not-connected 100 32 disabled  $0$  <snip>

#### Cisco IOS

#### A#**show spanning-tree**

VLAN0001 Spanning tree enabled protocol ieee Root ID Priority 8193 Address 0016.4748.dc80 Cost 19 Port 130 (FastEthernet3/2) Hello Time 2 sec Max Age 20 sec Forward Delay 15 sec **Bridge ID Priority 32768** Address 0009.b6df.c401 Hello Time 2 sec Max Age 20 sec Forward Delay 15 sec Aging Time 300 Interface Role Sts Cost Prio.Nbr Type ---------------- ---- --- --------- -------- --------------------------------

**Fa3/1** Altn **BLK 19** 128.129 P2p *!--- Port connecting to D2* **Fa3/2** Root **FWD 19** 128.130 P2p *!--- Port connecting to D1*

### <span id="page-9-0"></span>配置Uplink Fast並檢查STP引數的更改

#### **CatOS**

您可以使用[set spantree uplinkfast enable](//www.cisco.com/en/US/docs/switches/lan/catalyst6500/catos/8.x/command/reference/setsy_tr.html#wp1043636) 指令,在交換器A上啟用UplinkFast。設定以下引數:

A>(enable) **set spantree uplinkfast enable** VLANs 1-1005 bridge priority set to 49152. The port cost and portvlancost of all ports set to above 3000. Station update rate set to 15 packets/100ms. uplinkfast all-protocols field set to off. uplinkfast enabled for bridge. 使用<mark>[show spantree](//www.cisco.com/en/US/docs/switches/lan/catalyst6500/catos/8.x/command/reference/sh_sp_te.html#wp1029153)</mark> 命令,您可以看到主要更改:

- 網橋的優先順序已增加到49152
- 埠成本增加了3000

A>(enable) **show spantree** VLAN<sub>1</sub> Spanning tree enabled Spanning tree type ieee Designated Root 00-40-0b-cd-b4-09 Designated Root Priority 8192 Designated Root Cost 3100 Designated Root Port 2/1 Root Max Age 20 sec Hello Time 2 sec Forward Delay 15 sec Bridge ID MAC ADDR 00-90-d9-5a-a8-00 **Bridge ID Priority 49152** Bridge Max Age 20 sec Hello Time 2 sec Forward Delay 15 sec Port Vlan Port-State Cost Priority Portfast Channel\_id ------------------------ ---- ------------- ----- -------- ---------- ---------- 1/1 1 1 not-connected 3019 32 disabled 1/2 1 not-connected 3019 32 disabled 1/2 1 not-connected 3019 32 disabled 0 **2/1 1 forwarding 3100 32 disabled 0 2/2 1 blocking 3100 32 disabled 0** <snip>

```
Cisco IOS
```
您可以使用命令[spanning-tree uplinkfast](//www.cisco.com/en/US/docs/switches/lan/catalyst6500/ios/12.1E/native/command/reference/S1.html#wp1180534) 在交換器A上啟用UplinkFast。已設定以下引數:

A(config)#**spanning-tree uplinkfast**

使用[show spanning-tree命](//www.cisco.com/en/US/docs/switches/lan/catalyst6500/ios/12.1E/native/command/reference/show4.html#wp1026768)令可檢視主要更改:

- 網橋的優先順序已增加到49152
- 埠成本增加了3000

```
A(config)#do show spanning-tree
VLAN0001
  Spanning tree enabled protocol ieee
  Root ID Priority 8193
            Address 0016.4748.dc80
            Cost 3019
            Port 130 (FastEthernet3/2)
            Hello Time 2 sec Max Age 20 sec Forward Delay 15 sec
  Bridge ID Priority 49152
             Address 0009.b6df.c401
            Hello Time 2 sec Max Age 20 sec Forward Delay 15 sec
            Aging Time 300
  Uplinkfast enabled
Interface Role Sts Cost Prio.Nbr Type
---------------- ---- --- --------- -------- --------------------------------
```
### <span id="page-10-0"></span>提高交換機A的日誌記錄級別,以檢視STP調試資訊

**Fa3/1** Altn BLK **3019** 128.129 P2p **Fa3/2** Root FWD **3019** 128.130 P2p 使用[set logging level](//www.cisco.com/en/US/docs/switches/lan/catalyst6500/catos/8.x/command/reference/set_f_l.html#wp1027069)命令並增加STP的日誌記錄級別,以便在測試期間可以在螢幕上顯示詳細資訊 :

A>(enable) **set logging level spantree 7** System logging facility for this session set to severity 7(debugging) A>(enable)

#### Cisco IOS

使用<mark>logging console debugging</mark>命令並在調試級別設定消息的控制檯日誌記錄,調試級別是最低嚴 重級別並顯示所有日誌記錄消息。

A(config)#**logging console debugging**

### <span id="page-11-0"></span>拔下A和D1之間的主上行鏈路

#### **CatOS**

在這個階段,拔下A和D1之間的電纜。在同一秒內,您可以看到埠連線到D1而關閉,埠連線到 D2,後者立即被轉換為轉發模式:

2000 Nov 21 01:34:55 %SPANTREE-5-UFAST\_PORTFWD: Port 2/2 in vlan 1 moved to forwarding(UplinkFast) 2000 Nov 21 01:34:55 %SPANTREE-6-PORTFWD: Port 2/2 state in vlan 1 changed to forwarding 2000 Nov 21 01:34:55 %SPANTREE-7-PORTDEL\_SUCCESS:2/1 deleted from vlan 1 (LinkUpdPrcs)

### 使用show spantree命令以檢查您是否立即更新了STP:

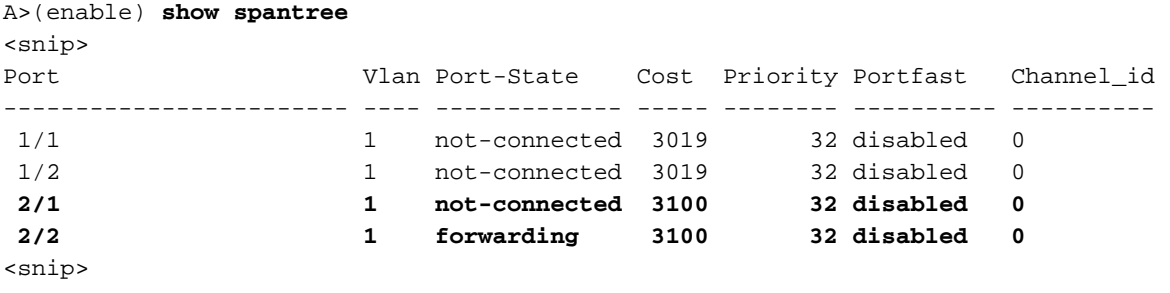

#### Cisco IOS

 $A#$ 

00:32:45: %SPANTREE\_FAST-SP-7-PORT\_FWD\_UPLINK: VLAN0001 FastEthernet3/1 moved to Forwarding (UplinkFast).

A#

使用show spanning-tree命令以檢查更新的STP資訊:

#### A#**show spanning-tree**

```
VLAN0001
  Spanning tree enabled protocol ieee
  Root ID Priority 8193
            Address 0016.4748.dc80
            Cost 3038
           Port 129 (FastEthernet3/1)
```
 Hello Time 2 sec Max Age 20 sec Forward Delay 15 sec Bridge ID Priority 49152 Address 0009.b6df.c401 Hello Time 2 sec Max Age 20 sec Forward Delay 15 sec Aging Time 15 Uplinkfast enabled Interface Role Sts Cost Prio.Nbr Type ---------------- ---- --- --------- -------- -------------------------------- **Fa3/1 Root FWD 3019 128.129 P2p**

### <span id="page-12-0"></span>插回主上行鏈路

此時,主上行鏈路被手動插入並備份。您可以看到UplinkFast功能將埠強制進入阻塞模式,而通常 的STP規則將其置於偵聽模式。同時,連線到D2的埠(根據標準STP應立即進入阻塞模式)將保持 轉發模式。UplinkFast強制當前上行鏈路保持運行,直到新上行鏈路完全運行:

#### **CatOS**

A>(enable) 2000 Nov 21 01:35:38 %SPANTREE-6-PORTBLK: Port 2/1 state in vlan 1 changed to blocking 2000 Nov 21 01:35:39 %SPANTREE-5-PORTLISTEN: Port 2/1 state in vlan 1 changed to listening 2000 Nov 21 01:35:41 %SPANTREE-6-PORTBLK: Port 2/1 state in vlan 1 changed to blocking

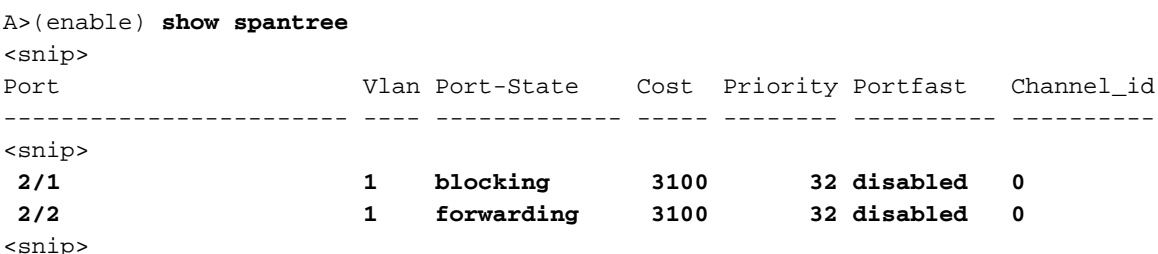

A>(enable)

在連線至D1的連線埠開啟後35秒,UplinkFast會切換上行鏈路,封鎖連線埠至D2,並將連線埠至 D1直接移至轉送模式:

2000 Nov 21 01:36:15 %SPANTREE-6-PORTBLK: Port 2/2 state in vlan 1 changed to blocking 2000 Nov 21 01:36:15 %SPANTREE-5-UFAST\_PORTFWD: Port 2/1 in vlan 1 moved to forwarding(UplinkFast) 2000 Nov 21 01:36:15 %SPANTREE-6-PORTFWD: Port 2/1 state in vlan 1 changed to forwarding

```
A>(enable) show spantree
<snip>
Port Vlan Port-State Cost Priority Portfast Channel_id
------------------------ ---- ------------- ----- -------- ---------- ----------
<snip>
 2/1 1 forwarding 3100 32 disabled 0
 2/2 1 blocking 3100 32 disabled 0
<snip>
```
#### Cisco IOS

A#**show spanning-tree**

VLAN0001

```
 Spanning tree enabled protocol ieee
  Root ID Priority 8193
           Address 0016.4748.dc80
           Cost 3038
          Port 129 (FastEthernet3/1)
           Hello Time 2 sec Max Age 20 sec Forward Delay 15 sec
  Bridge ID Priority 49152
            Address 0009.b6df.c401
            Hello Time 2 sec Max Age 20 sec Forward Delay 15 sec
            Aging Time 300
  Uplinkfast enabled
Interface Role Sts Cost Prio.Nbr Type
---------------- ---- --- --------- -------- --------------------------------
Fa3/1 Root FWD 3019 128.129 P2p
Fa3/2 Altn BLK 3019 128.130 P2p
```

```
A#
```
01:04:46: %SPANTREE\_FAST-SP-7-PORT\_FWD\_UPLINK: VLAN0001 FastEthernet3/2 moved to Forwarding (UplinkFast).

#### A#**show spanning-tree**

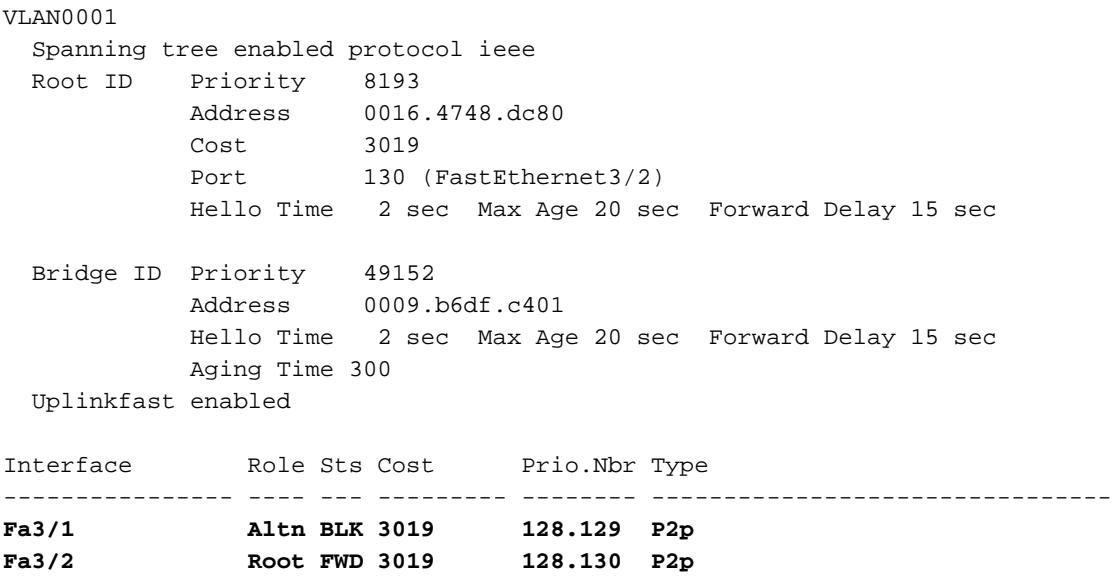

### <span id="page-13-0"></span>停用並清除交換器上的上行鏈路快速功能

#### **CatOS**

使用set spantree uplinkfast disable命令以禁用UplinkFast。發出此命令時,僅禁用該功能。對埠開 銷和交換機優先順序執行的所有調整保持不變:

A>(enable) **set spantree uplinkfast disable** uplinkfast disabled for bridge. Use clear spantree uplinkfast to return stp parameters to default. A>(enable) **show spantree** VLAN 1 Spanning tree enabled Spanning tree type ieee Designated Root 00-40-0b-cd-b4-09

Designated Root Priority 8192

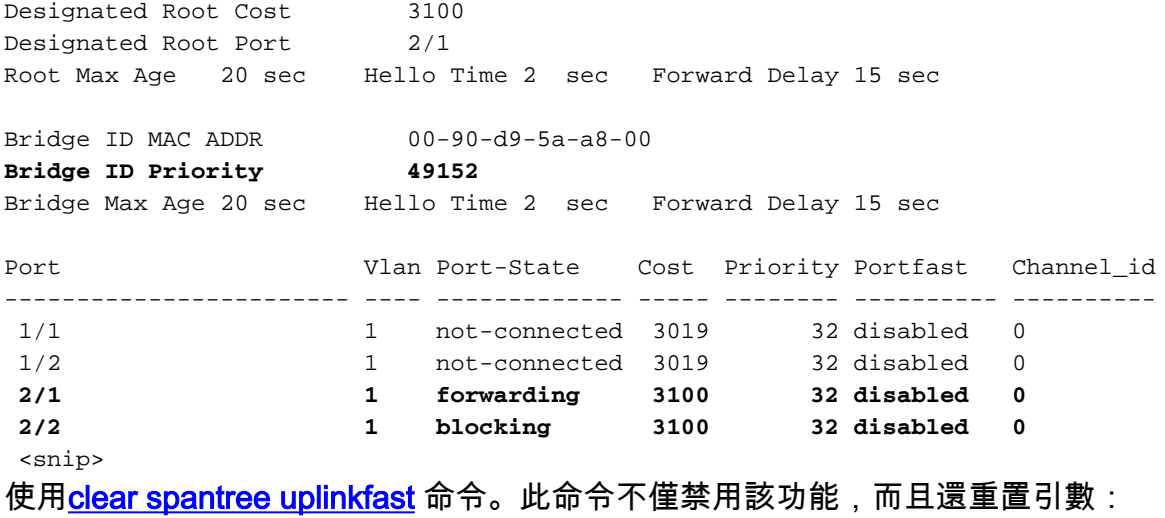

A>(enable) **clear spantree uplinkfast** This command will cause all portcosts, portvlancosts, and the bridge priority on all vlans to be set to default. Do you want to continue  $(y/n)$  [n]? y VLANs 1-1005 bridge priority set to 32768. The port cost of all bridge ports set to default value. The portvlancost of all bridge ports set to default value. uplinkfast all-protocols field set to off. uplinkfast disabled for bridge. A>(enable) **show spantree** VLAN 1 Spanning tree enabled Spanning tree type ieee Designated Root 00-40-0b-cd-b4-09 Designated Root Priority 8192 Designated Root Cost 100 Designated Root Port 2/1 Root Max Age 20 sec Hello Time 2 sec Forward Delay 15 sec Bridge ID MAC ADDR 00-90-d9-5a-a8-00 **Bridge ID Priority 32768** Bridge Max Age 20 sec Hello Time 2 sec Forward Delay 15 sec Port Vlan Port-State Cost Priority Portfast Channel\_id ------------------------ ---- ------------- ----- -------- ---------- ---------- 1/1 1 1 not-connected 19 32 disabled 0  $1/2 \qquad \qquad 1 \qquad \hbox{not-connected} \qquad 19 \qquad \qquad 32 \hbox{ disabled} \quad \ 0$ **2/1 1 forwarding 100 32 disabled 0 2/2 1 blocking 100 32 disabled 0** <snip> Cisco IOS

使用no spanning-tree uplinkfast命令以禁用UplinkFast。在Cisco IOS交換器中,與CatOS交換器不 同,此時對連線埠成本和交換器優先順序執行的所有調整會自動還原成舊值:

A(config)#**no spanning-tree uplinkfast** A(config)#**do show spanning-tree** VLAN0001 Spanning tree enabled protocol ieee Root ID Priority 8193 Address 0016.4748.dc80  Cost 19 Port 130 (FastEthernet3/2) Hello Time 2 sec Max Age 20 sec Forward Delay 15 sec

 **Bridge ID Priority 32768** Address 0009.b6df.c401 Hello Time 2 sec Max Age 20 sec Forward Delay 15 sec Aging Time 15

Interface Role Sts Cost Prio.Nbr Type ---------------- ---- --- --------- -------- -------------------------------- **Fa3/1** Altn BLK **19** 128.129 P2p **Fa3/2** Root FWD **19** 128.130 P2p

<span id="page-15-0"></span>結論

UplinkFast功能可顯著縮短接入交換機上行鏈路出現故障時STP的收斂時間。UplinkFast會與具有嚴 格標準STP的其他交換機互動。只有在配置的交換機具有一些非自環阻塞埠時,UplinkFast才有效 。為了增加阻塞連線埠的機率,會修改交換器的連線埠成本和橋接器優先順序。這種調整對於接入 交換機是一致的,但是對核心交換機沒有幫助。

UplinkFast僅對直接鏈路故障做出反應。存取交換器上的連線埠必須實際關閉才能觸發該功能。另 一個Cisco專有功能[Backbone Fast可](//www.cisco.com/en/US/tech/tk389/tk621/technologies_tech_note09186a00800c2548.shtml)在間接連結失敗時協助縮短橋接網路的收斂時間。

## <span id="page-15-1"></span>安裝和升級指南

- **[clear spantree uplinkfast](//www.cisco.com/en/US/docs/switches/lan/catalyst6500/catos/8.x/command/reference/cl_m_cop.html#wp1062004)** (CatOS)
- [set spantree uplinkfast](//www.cisco.com/en/US/docs/switches/lan/catalyst6500/catos/8.x/command/reference/setsy_tr.html#wp1043636) (CatOS)
- [show spantree](//www.cisco.com/en/US/docs/switches/lan/catalyst6500/catos/8.x/command/reference/sh_sp_te.html#wp1029153) (CatOS)
- [set logging level\(](//www.cisco.com/en/US/docs/switches/lan/catalyst6500/catos/8.x/command/reference/set_f_l.html#wp1027069)CatOS)
- 日誌控制**檯**調試
- [spanning-tree uplinkfast](//www.cisco.com/en/US/docs/switches/lan/catalyst6500/ios/12.1E/native/command/reference/S1.html#wp1180534) (Cisco IOS)
- [show spanning-tree](//www.cisco.com/en/US/docs/switches/lan/catalyst6500/ios/12.1E/native/command/reference/show4.html#wp1026768)(Cisco IOS)

## <span id="page-15-2"></span>相關資訊

- [配置STP功能](//www.cisco.com/en/US/docs/switches/lan/catalyst6500/ios/12.2SXF/native/configuration/guide/stp_enha.html?referring_site=bodynav)
- [配置生成樹PortFast、UplinkFast、BackboneFast和環路防護](//www.cisco.com/en/US/docs/switches/lan/catalyst6500/catos/8.x/configuration/guide/stp_enha.html?referring_site=bodynav)
- [瞭解和設定Catalyst交換器上的快速主幹](//www.cisco.com/en/US/tech/tk389/tk621/technologies_tech_note09186a00800c2548.shtml?referring_site=bodynav)
- [瞭解和設定Catalyst交換器上的跨距樹狀目錄通訊協定\(STP\)](//www.cisco.com/en/US/tech/tk389/tk621/technologies_configuration_example09186a008009467c.shtml?referring_site=bodynav)
- [擴充樹通訊協定問題和相關設計考量](//www.cisco.com/en/US/tech/tk389/tk621/technologies_tech_note09186a00800951ac.shtml?referring_site=bodynav)
- [生成樹通訊協定](//www.cisco.com/en/US/tech/tk389/tk621/tsd_technology_support_protocol_home.html?referring_site=bodynav)
- [LAN 產品支援頁面](//www.cisco.com/en/US/products/hw/switches/tsd_products_support_category_home.html?referring_site=bodynav)
- [LAN 交換支援頁面](//www.cisco.com/en/US/tech/tk389/tsd_technology_support_category_home.html?referring_site=bodynav)
- [技術支援與文件 Cisco Systems](//www.cisco.com/cisco/web/support/index.html?referring_site=bodynav)